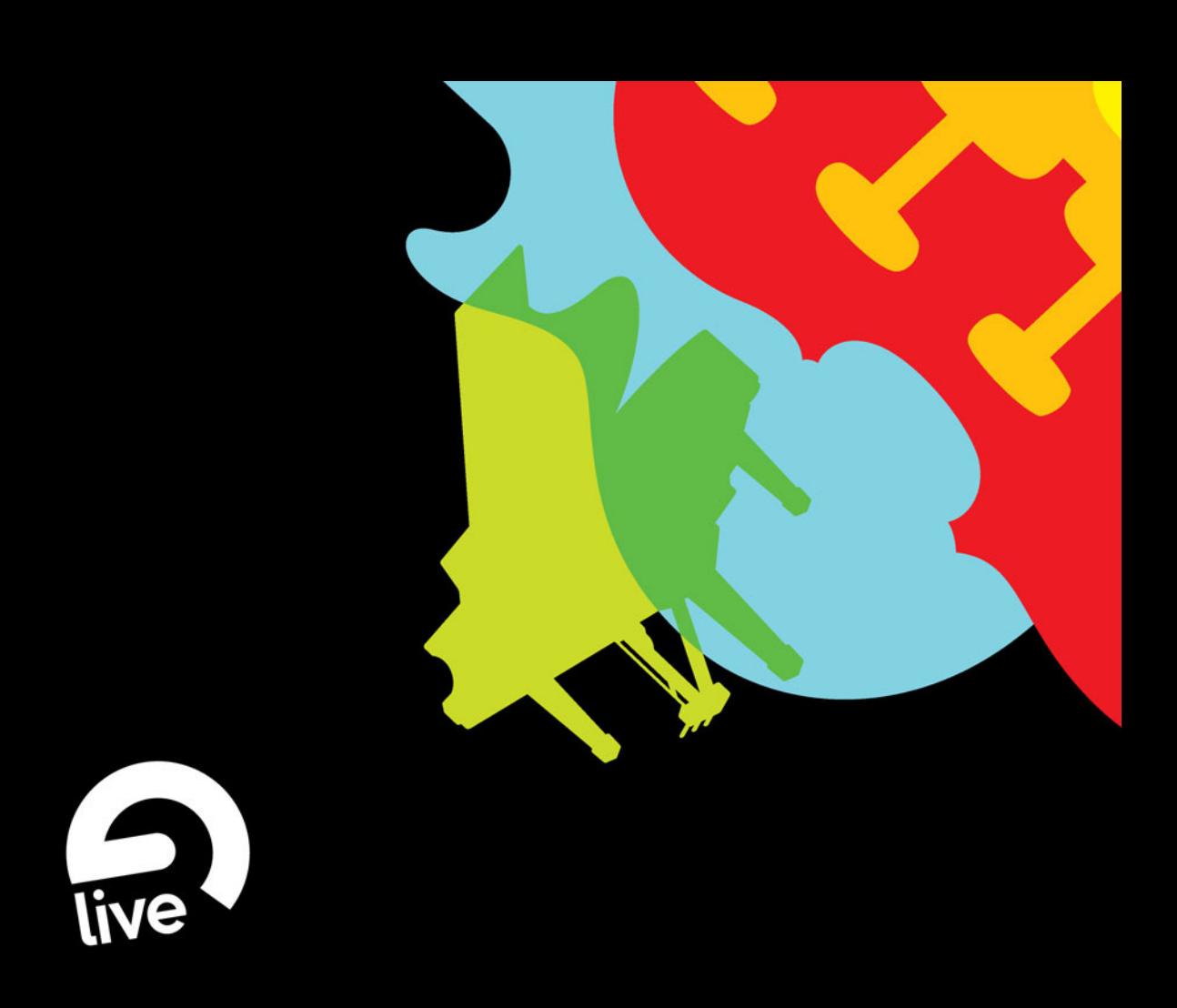

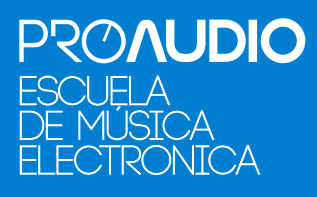

curso de: *Ableton Live*

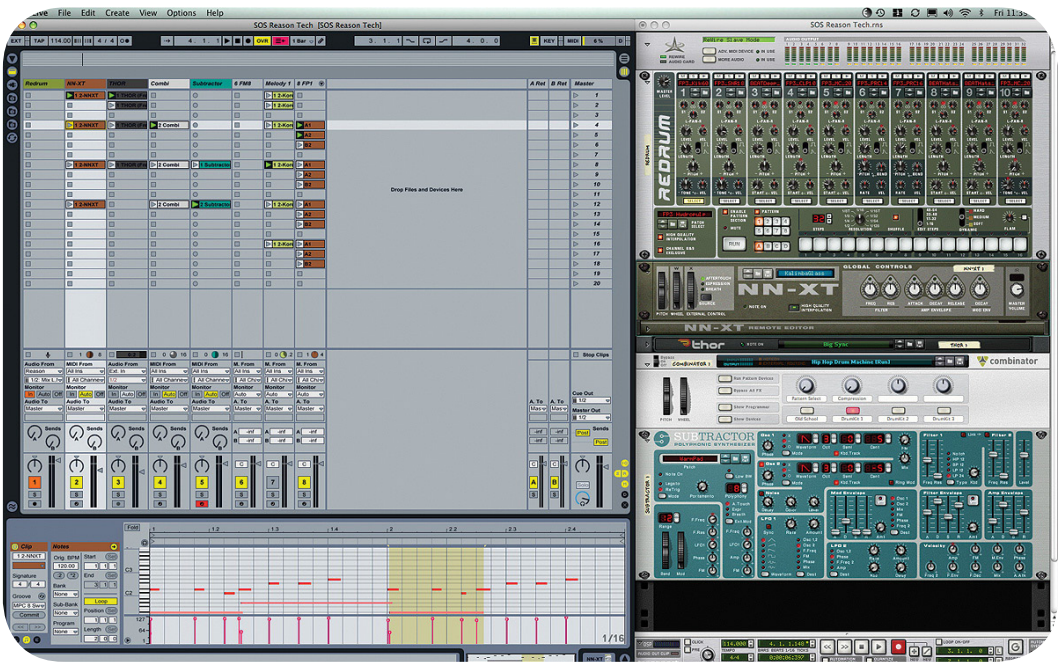

Este es un curso completo de Ableton Live. Nos introduciremos de lleno en el mundo del programa a través de una dinámica de clases destinadas al aprendizaje del alumno, fomentando siempre el trabajo creativo.

El objetivo de este curso es aprender a manejar todas las herramientas y funciones de este increíble programa y aportar al alumno una amplia visión del mundo de la creación musical, a través del ordenador.

Para poder hacer realidad la música que llevas dentro lo primero que debes aprender es a manejar un secuenciador completamente y ese es precisamente el fin que persigue este curso.

"El curso incluye todo lo necesario para llevar a cabo una produccióny fomentar así el aprendizaje".

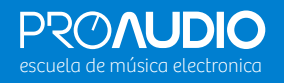

#### TEMA 1 | INSTALACIÓN Y CONFIGURA-CIÓN DEL PROGRAMA.

Intro. Por qué Ableton y no otro secuencia-

- dor.
- Configuración de carpetas de trabajo en tu ordenador.
- Ventana de Preferencias

- Instalación de Drivers y configuración de Audio.
	- ∙ Introducción al audio digital.
	- ∙ Frecuencia de muestreo y Latencia.
	- ∙ Tarjeta de sonido. Conecta Ableton con el mundo exterior.
- Controlador MIDI

TEMA 2 | ORGANIZACIÓN DEL INTERFACE.

- Vistas generales.
- Botones de Selector de Vista.
- Organización de la Vista Sesión y todas sus funciones.
	- ∙ 1. Pistas y escenas.
	- ∙ 2. Campos de estado.
	- ∙ 3. Ajustes de división de vista.
- Organización de la Vista Arreglo.
- El Mezclador en Ableton Live.

# **UUUE**

#### TEMA 3 | ESCENAS

- Oué son las escenas.
- Edición de escenas, Capturar e Insertar escenas.

- Disparar escenas.
- Eliminación de botones Clip Stop.
- Cambiar tempo y compas de las escenas.
- Flujo de trabajo en Ableton Live.
	- ∙ 1. Estructura el tema en la vista Sesión.
	- ∙ 2. Estructura el Tema en el Arreglo.
- TEMA 4 | EL NAVEGADOR.
	-
- Intro y organización del Navegador.
- Configurar el Navegador.
- Uso del Navegador. (Importar/Exportar)
- Crear y gestionar carpetas desde el Navegador.
- Uso de Sets de Ableton Live
- Groove Pool

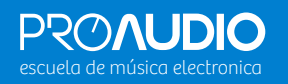

## TEMA 5 | CONTROLES GENERALES (BARRA DE CONTROL)

- • Sincronización externa TAB.
- • Tempo del proyecto.
- • Pulsadores Nudge.
- • Signature / Compas.
- • Metrónomo.
- Botón Follow.
- Posición.
- Play, Stop, Rec.
- • Overdrive.
- Botón Regresar al arreglo.
- Cuantización General.
- Modo dibujar.
- Modo Loops.
	- ∙ Posición.
	- ∙ Puch in.
	- ∙ Boton Loop.
	- ∙ Puch out.
	- ∙ Longitud.
- Querty.
- Key.
- Midi.
- Indicador CPU.
- Indicador de sobrecarga del disco duro.
- Actividad MIDI

## TEMA 6 | CLIPS AUDIO Y MIDI (PARÁMETROS COMUNES)

- Qué son Clips y sus principales diferencias.
- Reproducción.
- Selección de clips, renombrado y colores de los clips.
- Caja de Loop.
- Controles de Loop.
- Nudgind.
- El área de Clip Scrub.
- Uso de envolventes de Clips.
- Edición de envolventes.
- • Modulación Sample Offset.
- Activar/Desactivar clips.
- • Mover clips desde la vista sesión al arreglo.
- Mover clips entre diferentes proyectos.
- Uso de la Groove Pool.
- Ajustes de parámetros de los grooves y asignación de grooves.
- Uso creativo de grooves y aplicaciones prácticas.
- Edición de clips.

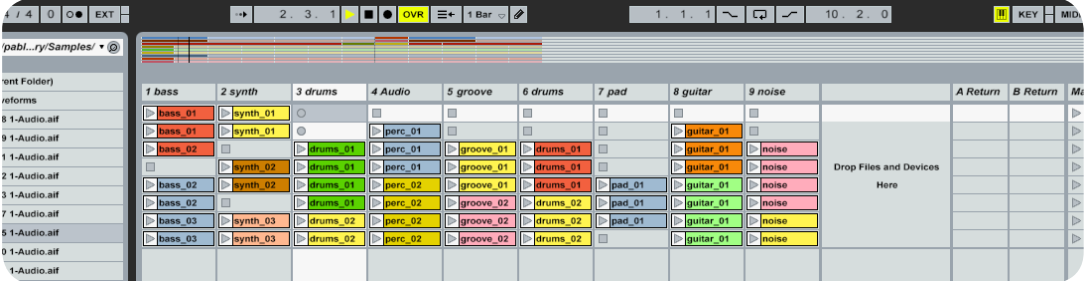

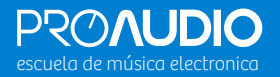

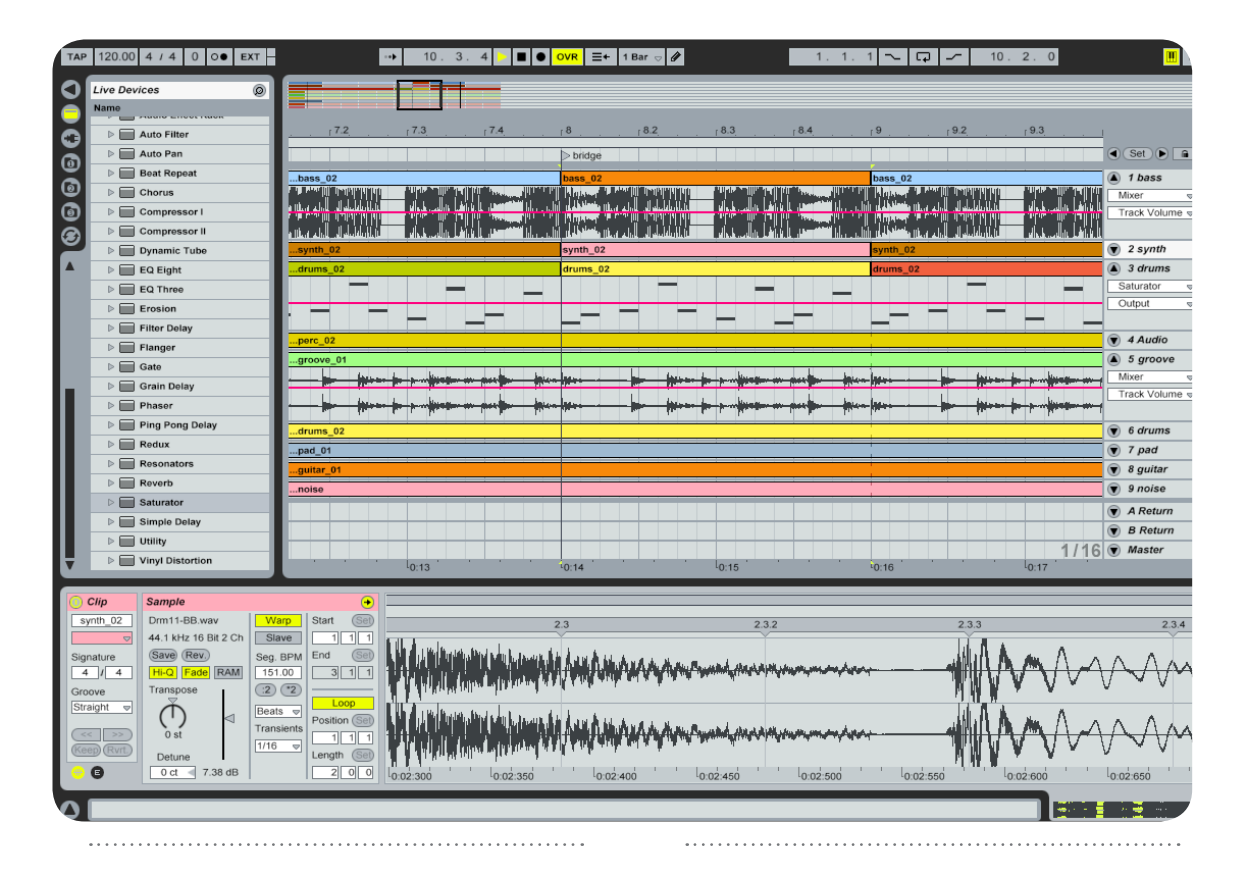

## TEMA 7 | CLIPS DE AUDIO

- La "caja" Clip.
- La "caja" Launch.
- La "caja" Sample.
- • La "caja" Envelopes.
- Edición de clips de audio.
- Motor elástico Warp.
- Modos Warp.
- Comandos Warp.
- Warp muestras largas (Djing).
- Trocear Audio a Midi.

TEMA 8 | CLIPS MIDI.

- Diferencias principales entre Midi /audio.
- Creación de clips Midi.
- La "caja" Notes.
- Envolventes en los clips Midi.
- El Editor Midi.
	- ∙ 1. Editor de Notas.
	- ∙ 2. Editor de Velocidad.
- Preescucha del editor Midi.
- Foldiq.
- Regla de tiempo, Regla de Nota y Zoom.
- Ajuste de la Rejilla.
- Edición de Notas Midi.
- Cuantizacion de notas midi.
- Desactivacion de Notas Midi.

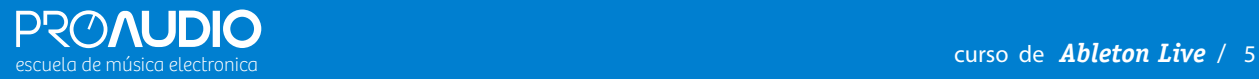

## TEMA 9 | GRABACIÓN

. . . . . . . . . . . . . . . . .

- • Introducción al sonido.
- • Selección de frecuencia de muestreo y bits.

- Selección de entradas y salidas.
- • La importancia de la monitorización en la grabación.
- Encaminamiento (Routing).
- Uso de las salidas independientes de un instrumento.
- • Grabar Midi como audio.
- Grabación en la ventana sesión.
- Resampling.
- • Grabación en el arreglo.
- Multitomas.
- Función Pinchazo.
- • Efectos en la grabación.

## TEMA 10 | GRABACIÓN MIDI.

- Dispositivos Live.
- • Vsti.
- • External Instrument.
- • Armar Pistas.
- • Counting.
- Creación de un Clip paso a paso.
- $\bullet$  OVR.
- Grabar en la vista sesión.
- Grabar en el arreglo.
- Track Freeze.
- Cambios de compás y localizadores.

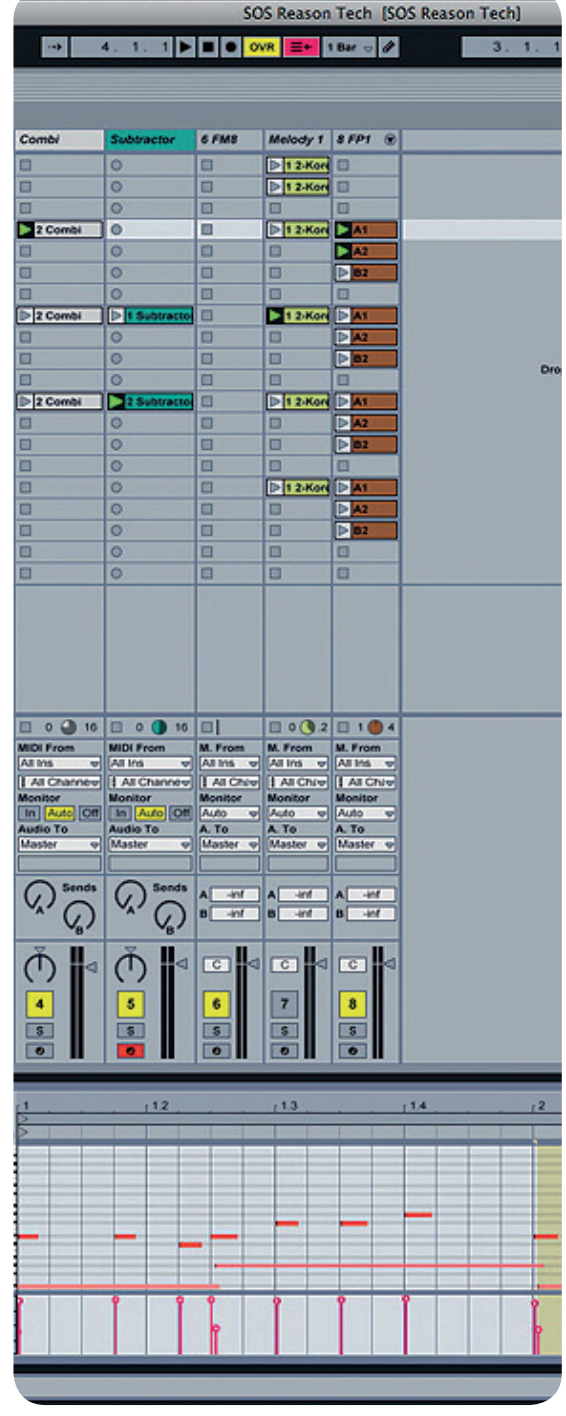

segments incipa

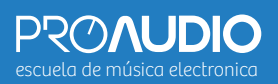

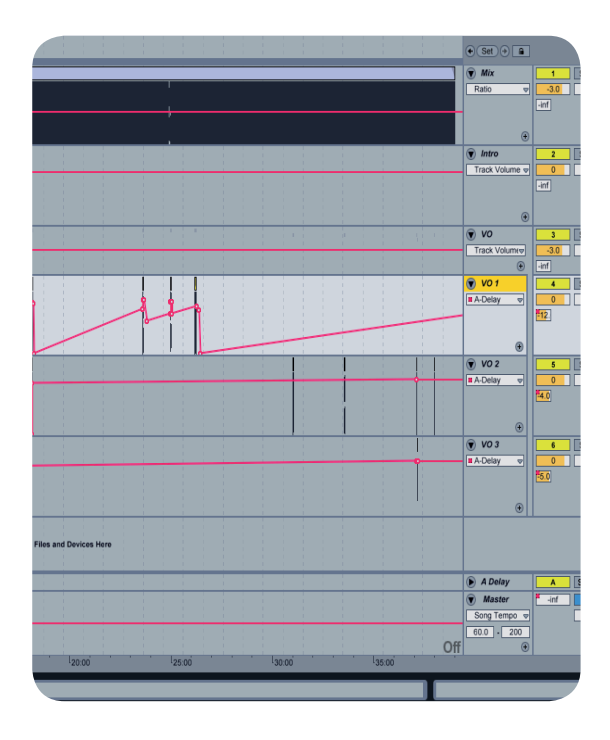

TEMA 11 | AUTOMATIZACIONES Y EDI-CIÓN DE ENVOLVENTES.

Grabación de automatizaciones.

- Eliminación de datos de automatización.
- Sobreescritura de datos.
- Trazado de envolventes.
	- ∙ 1. Midi.
	- ∙ 2. Dibujar.
	- ∙ 3. Edición de nodos.
- Ventana de envolventes de automatización en el arreglo.
- Bloqueo de envolventes.
- Fundidos y fundidos cruzados de clips de audio.

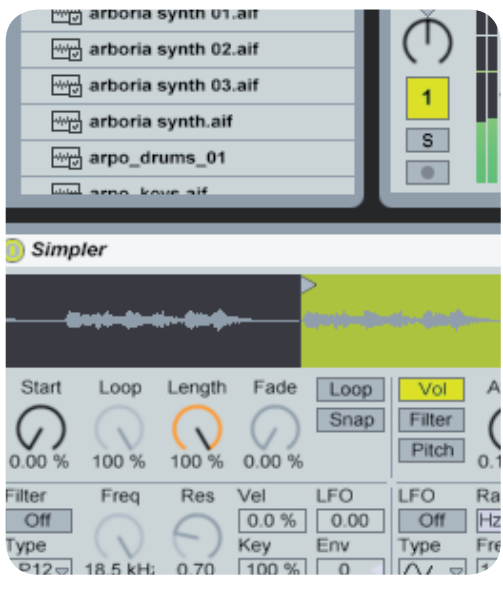

#### TEMA 12 | INSTRUMENTOS Y RACKS.

- Impulse.
- Simpler.
- • Sampler.
- Operator.
- • Tipos de Racks.
	- ∙ 1. Drum Rack.
	- ∙ 2. Instrument Rack.
	- ∙ 3. Midi Effects Rack.
	- ∙ 4. Audio Effects Rack.
- Vista General de un Rack.
- Controles Macro.
- Zonas.
	- ∙ 1. Key Zone.
	- ∙ 2. Velocity Zone.
	- ∙ 3. Chain Selector.
- Cadenas.
- Efectos Midi.
- Efectos de Audio.

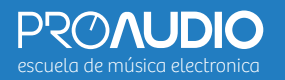

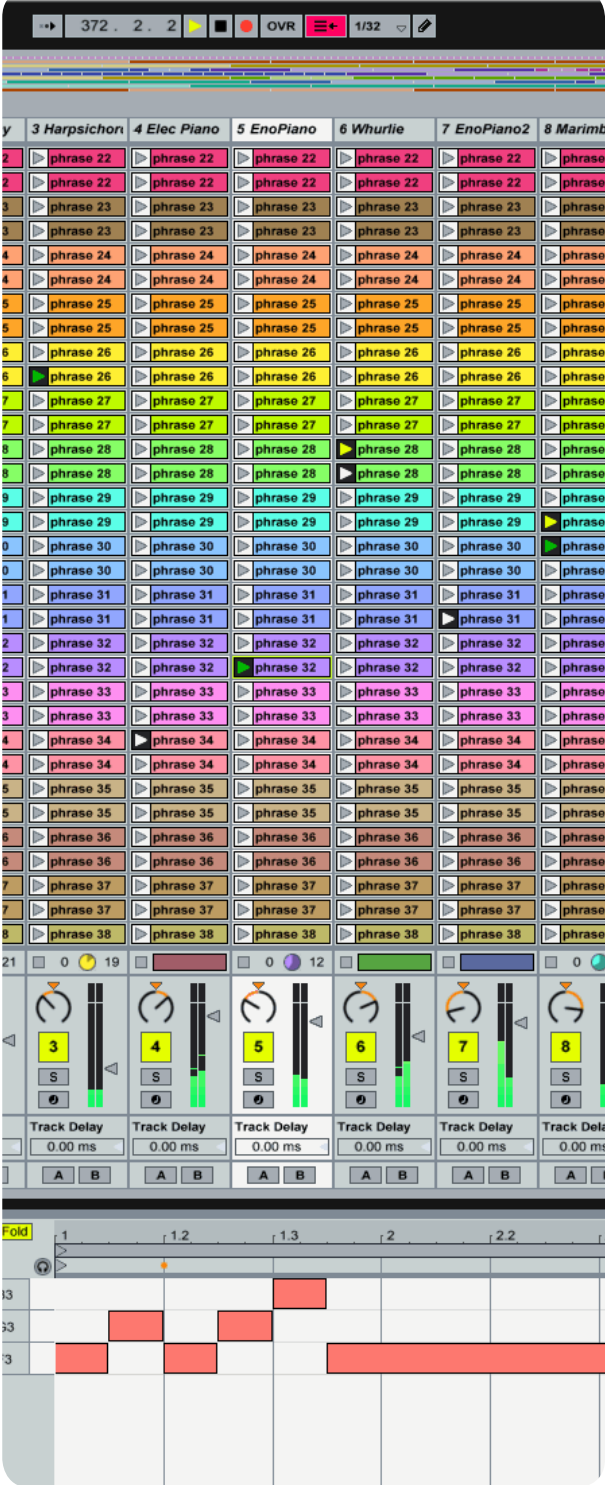

#### TEMA 13 | DIJING EN ABLETON LIVE.

Crear Plantilla para Djing. Routing. Efectos. Crossfader. Warpear temas completos.

Crear carpetas de Sesión para Djing.

TEMA 14 | MEZCLA BÁSICA EN ABLETON LIVE.

Consejos para realizar una buena mezcla. Crear grupos. Envíos y retornos.

# TEMA 15 | TÉCNICAS SIDECHAIN Y ECUA-LIZACIÓN SUBSTRACTIVA.

Sidechain uso práctico. Ecualización Substractiva.

TEMA 16 | REWIRE.

Conexiones Rewire. Reason. MidiOuts o External Instrument.

COMMANDS FOR TRACKS

Insert Audio Track: CTRL+ T Insert MIDI Track: SHIFT + CTRL + T Insert Michael State Commerce Children<br>Insert Return Track : CTRL+ ALT+ T<br>Rename Selected Track : CTRL+ R While Renaming, Go To Next Track: TAB Arm / Solo Multiples Tracks : CTRL Add Device From Browser : DOUBLE CLICK

COMMANDS FOR BREAKPOINTS ENVELOPPES

Finer Resolution For Dragging: CTRL Enable Dragging Over Breakpoints : SHIFT

(MIDI MAP MODE AND THE COMPLITER MIDI KEYBOARD

Toggle MIDI Map Mode: CTRL+M Toggle Key Map Mode :CTRL + K Computer MIDI Keyboard : CTRL + SHIFT + K

CLIP VIEW SAMPLE DISPLAY

Move Selected Warp Marker: LEFT / RIGHT Select Warp Marker: CTRL+ LEFT / RIGHT select warp inamer: UTRL+ LEFT / NISH<br>Scroll Display To Follow Playback : CTRL+ F<br>Move Clip Region With Start Marker : SHIFT + LEFT / RIGHT

CLIP VIEW MIDLEDITOR

Quantize : CTRL + U Scroll Editor Vertically : P. DOWN / UP Scroll Editor Horizontally : CTRL + P. DOWN / UP Copy Note: CTRL + DRAG Change Velocity From Note Editor: ALT + DRAG Add / Delete Note In Edit Mode : DOUBLE CLICK Scroll Display To Follow Playback: CTRL+F Move Clip region With Start Marker: SHIFT + LEFT / RIGHT

GRID SNAPPING AND DRAWING

Toggle Draw Mode: CTRL + B Narrow Grid : CTRL + 1 Widen Grid : CTRL + 2 Triplet Grid : CTRL+3 Snap To Grid: CTRL+4 Fixed / Zoom - Adaptive Grid : CTRL + 5 Bypass Snapping While Dragging : ALT

**GLOBAL QUANTIZATION** 

Sixteenth - Note: CTRL + 6 Eight Note: CTRL+7 Quarter Note: CTRL+8<br>1 - Bar: CTRL+9 Quantization Off : CTRL+0

ZOOMING, DISPLAY AND SELECTIONS

Zoom In : + Zoom Out: -Drag / Click To Append To A Selection : SHIFT Click To Add Adjacent Clips To Multi-Selection : SHIFT<br>Click To Add Adjacent Clips To Multi-Selection : SHIFT<br>Follow (Auto-Scroll) : CTRL + F Pan Left / Right Of Selection : CTRL + ALT

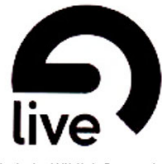

Made by Wildtek Concept http://wildtek.free.fr

SHOWING / HIDING VIEWS

Toggle Full Screen mode : F11 Toggle Session / Arrangement View : TAB<br>Toggle Session / Arrangement View : TAB<br>Toggle Track / Clip View : F12 or SHIFT + TAB Hide / Show Detail View : CTRL+ ALT + L Hide / Show Info View : ? Hide / Show Browser: CTRL + ALT + B Hide / Show Oveview : CTRL + ALT + O Hide / Show In-Out : CTRL + ALT + 1<br>Hide / Show In-Out : CTRL + ALT + 1<br>Hide / Show Nixer : CTRL + ALT + M Hide / Show Crossfader: CTRL + ALT + F Open Preferences : CTRL+ Close Window Dialog: ESC

ADJUSTING VALUES

Increment / Decrement : DOWN / UP Large Increment / Decrement : P. DOWN / P UP Dragging Finer Resolution : CTRL Return To Default : DEL Type in Value : 0...9 Go To Next File : . Abort Value Entry : ESC Confirm Value Entry : ENTER

**BROWSING** 

Scroll Up / Down: DOWN / UP Onen / Close Folders : LEET / RIGHT Set Folder As Root : ENTER Load Selected Item : ENTER Preview Selected File : SHIFT + ENTER Activate Browser Search : CTRL + SHIFT + F Jump To Search : DOWN

TRANSPORT

Play / Stop : Space<br>Continue Play : SHIFT + SPACE Play Arrangement View Selection : CTRL+ SPACE Record: F9 Back To Arrangement : F10 Activate / Desactivate Track: F1 ... F8

**EDITING** 

 $Cut: CTRL + X$ Copy: CTRL+C Paste: CTRL + V Duplicate: CTRL+D Delete: DEL Undo: CTRL+Z<br>Redo: CTRL+Y Rename: CTRL + R Select All : CTRL + A

LOOP BRACE (START, END MARKERS)

Move Start Marker To Position : SHIFT + CLICK Nudge Loop Left / Right : LEFT / RIGHT Move Loop by Loop Lenght : DOWN / UP<br>Double / Halve Loop Lenght : CTRL DOWN / UP Shorten / Lengthen Loop : CTRL LEFT / RIGHT Select Material In loop : CTRL + SHIFT + L

**SESSSION VIEW COMMANDS** 

Launch Selected Clin Slot : Enter Select Neighbouring Clip / Slot : ARROW KEYS Select All Clips / Slots: CTRL + A Copy Clips : CTRL + DRAG Add / Remove Stop Button : CTRL + E Insert MIDI Clip: CTRL+ SHIFT+ M Insert Scene : CTRL + I Insert Captured Scene : CTRL + SHIFT + I Drop Browsers Clips As A Scene : CTRL

ARRANGEMENT VIEW COMMANDS

Split Clip At Selection : CTRL + E Consolidate Selection Into Clip : CTRL + J Loop Selection : CTRL + L Insert Silence : CTRL+1 Pan Left / Right Of Selection : CTRL + ALT<br>Unfold All Trades : ALT + UNFOLD BUTTON Scroll Display To Follow Playback: CTRL+F

# Anexo.

# Atajos de **Teclado**

english version,

version en español ver manual de ayuda ableton live 8

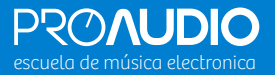

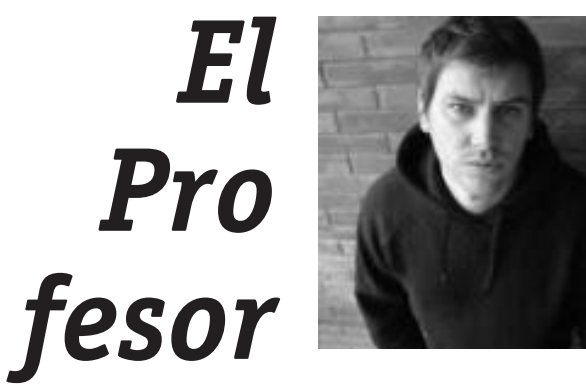

*David Surex* es fundador de Proaudio. Lleva años trabajando con Ableton Live (desde Ableton 3), y en los últimos tiempos se ha especializado en la enseñanza de este programa como profesor particular, con alumnos provenientes de muy diversas disciplinas musicales.

Además de director de la Escuela de Música Electrónica Proaudio, es técnico de sonido, informático musical, productor de música electrónica y Dj.

Ha publicado varios trabajos discográficos con Nordik Net Records: El primer Beso Ep y Edbora. Tracks que han sido remezclado por los artistas: DjEbali, Tom Ruijg y Dejan Dex.

En la actualidad, está orientando sus producciones musicales hacia la esfera teatral.

En el curso de Ableton Live, David Surex pone a tu disposición todos sus conocimientos y experiencia acerca de este apasionante programa.

*¡No lo dudes y fórmate con uno de los mejores!*

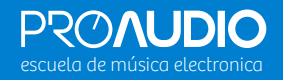

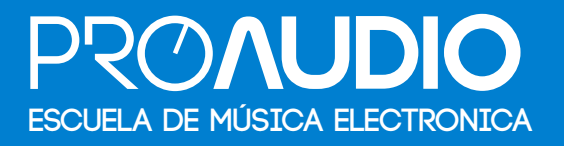

C/ Virgen del Valle 60 (pasaje) Los Remedios. Sevilla. 954451095 · 667209133 Metro: Parque de los príncipes. · info@proaudioescuela.com · www.proaudioescuela.com